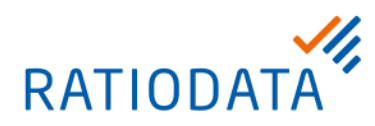

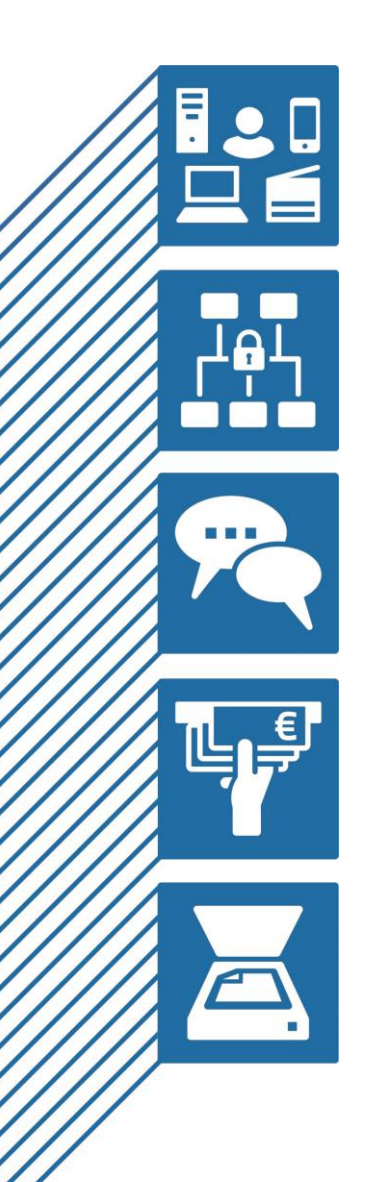

# **USB Mode für Cisco Videokonferenz Raumsysteme**

USB passthrough

Verkabelungsanleitung für Cisco Room Kit plus

#### IHR ANSPRECHPARTNER

**VR Video**

**[vrvideo@ratiodata.de](mailto:vrvideo@ratiodata.de)**

**Version 0.6 DRAFT August 2022**

Ratiodata SE Geschäftsanschrift: Gustav-Stresemann-Weg 29 | 48155 Münster Tel. +49 69 38076-0 www.ratiodata.de | info@ratiodata.de

Sitz der Gesellschaft: 60528 Frankfurt a. M. USt-ID | DE214560149 HRB 125160 | Amtsgericht Frankfurt a. M.

Vorstand: Martin Greiwe (Vorstandssprecher), Klemens Baumgärtel, Dr. Michael Stanka Vorsitzender des Aufsichtsrats: Jürgen Brinkmann **Systemhauspartner der Unternehmensgruppe Atruvia AG**

# **1 Verkabelung**

Bei der Verkabelung ist es wichtig sich im Vorfeld Gedanken über die Positionierung des USB-Grabber zu machen.

Zum einen ist es möglich den USB-Grabber nah am Cisco Videokonferenzsystem zu positionieren. Zum anderen kann man den USB-Grabber auf dem Tisch (und somit nah am Rechner) positionieren. In den folgenden Beispielen werden gängige Verkabelungen für einen USB-Grabber an einem Cisco Room Kit plus beschrieben.

#### **1.1 Welche Kabel werden eingesetzt?**

Für den USB Mode werden verschiedene Kabel in unterschiedlichen Längen eingesetzt. Hier werden die Kabeltypen vorgestellt.

#### 1.1.1 HDMI

Es werden HDMI Kabel eingesetzt, die mindestens dem Standard HDMI 1.4a entsprechen. Die Ratiodata stellt bei den mitgelieferten Kabeln sicher, dass die entsprechenden Standards eingehalten werden. Das längste mitgelieferte HDMI Kabel ist acht Meter lang.

**Achtung!** Das acht Meter lange ist direktional, funktioniert somit nur in eine Richtung. Der längere Stecker des HDMI Kabels wird in den Inogeni USB Grabber eingesteckt, der kürzere Stecker des HDMI Kabels wird in das Videokonferenzsystem eingesteckt.

Sollten im Einzelfall längere HDMI Kabel benötigt werden, so sind spezielle aktive HDMI Kabel zu nutzen. Bitte sprechen Sie uns an, wenn Sie Bedarf an sehr langen HDMI Kabeln haben.

#### 1.1.2 USB

Es werden USB Kabel eingesetzt die mindestens dem USB 3.0 Standard entsprechen. Die Ratiodata stellt bei den mitgelieferten Kabeln sicher, dass die entsprechenden Standards eingehalten werden. Das längste mitgelieferte USB Kabel ist acht Meter lang. Sollten im Einzelfall längere USB Kabel benötigt werden, so sind spezielle aktive USB Kabel zu nutzen. Bitte sprechen Sie uns an, wenn Sie Bedarf an sehr langen aktiven USB Kabeln haben.

#### 1.1.3 Audio

Der Ton wird über 3 polige Audiokabel mit 3,5mm Klinke Stecker übertragen. Das längste mitgelieferte Audio Kabel ist 10 Meter lang. Bitte sprechen Sie uns an, wenn Sie Bedarf an längeren Audio Kabeln haben.

#### **1.2 Verkabelungsvariante I: USB-Grabber nah am Cisco Room Kit plus (1 Monitor)**

Der Vorteil dieser Lösung ist, dass der USB Grabber nicht auf dem Tisch sichtbar ist. Zwischen dem USB-Grabber und dem Rechner wird lediglich ein USB Kabel benötigt. Ein HDMI Kabel verbindet den USB-Grabber mit dem Codec. Zusätzlich wird ein HDMI Kabel vom Rechner zum Cisco Videokonferenzsystem benötigt – dies ist in der Regel schon für Präsentationen vorhanden.

Benötigte Kabel:

- Präsentationskabel HDMI 1.4a Kabel 8m (Verbindung Rechner zum Cisco Videokonferenzsystem) --> Wenn Sie bereits ein HDMI Präsentationskabel in passender Länge einsetzen, müssen Sie dieses nicht austauschen.
- HDMI 1.4a Kabel 3m (Verbindung USB-Grabber zum Cisco Videokonferenzsystem)
- Audio Kabel mit 3,5mm Klinke 3 Meter
- USB 3.0 Verlängerung 8m (Verbindung USB Verlängerung zum USB-Grabber)
- USB Kabel Verbindung Rechner zur USB Verlängerung)

Platzieren Sie den Inogeni USB Grabber in der Nähe des Cisco Room Kit plus.

Das kurze (3m) HDMI Kabel stecken Sie im Cisco Room Kit plus in den HDMI Output (J2). Die genaue Position dieses HDMI Output (J2).sehen Sie in der Abbildung im Kapitel 1.5. Der HDMI Output (J2) ist rot markiert.

Das Präsentationskabel steckt in der HDMI Buchse (H) des Cisco Room Kit plus.

Von der HDMI Buchse (J1) des Cisco Room Kit geht ein HDMI-Kabel zum Monitor (bereits vorhanden).

Das USB 3.0 Verländerungskabel stecken Sie bitte in die Innogeni Box (siehe Kapitel 1.6, Abb. 2; USB Anschluss).

## **1.3 Verkabelungsvariante I: USB-Grabber nah am Cisco Room Kit plus (2 Monitore)**

Der Vorteil dieser Lösung ist, dass der USB Grabber nicht auf dem Tisch sichtbar ist. Zwischen dem USB-Grabber und dem Rechner wird lediglich ein USB Kabel benötigt. Zwei HDMI Kabel verbinden den USB-Grabber mit dem Codec. Zusätzlich wird ein HDMI Kabel vom Rechner zum Cisco Videokonferenzsystem benötigt – dies ist in der Regel schon für Präsentationen vorhanden.

Benötigte Kabel:

- Präsentationskabel HDMI 1.4a Kabel 8m (Verbindung Rechner zum Cisco Videokonferenzsystem) --> Wenn Sie bereits ein HDMI Präsentationskabel in passender Länge einsetzen, müssen Sie dieses nicht austauschen.
- 2x HDMI 1.4a Kabel 3m (Verbindung USB-Grabber zum Cisco Videokonferenzsystem und Loop für den zweiten Monitor)
- Audio Kabel mit 3,5mm Klinke 3 Meter
- USB 3.0 Verlängerung 8m (Verbindung USB Verlängerung zum USB-Grabber)
- USB Kabel
	- Verbindung Rechner zur USB Verlängerung)

Platzieren Sie den Inogeni USB Grabber in der Nähe des Cisco Room Kit plus.

Ein kurzes (3m) HDMI Kabel stecken Sie im Cisco Room Kit plus in den HDMI Output (J2). Die genaue Position dieses HDMI Output (J2) sehen Sie in der Abbildung im Kapitel 1.5. Das zweite kurze (3m) HDMI Kabel stecken Sie in dem Inogeni USB Grabber in die Buchse "Loop Out" (siehe Kapitel 1.7 Abb. 3, HDMI Ausgang). Das andere Ende des HDMI Kables stekcen Sie bitte in Ihren zweiten Monitor.

Von der HDMI Buchse (J1) des Cisco Room Kit plus geht ein HDMI-Kabel zum ersten Monitor (bereits vorhanden).

Das USB 3.0 Verländerungskabel stecken Sie bitte in die Innogeni Box (siehe Kapitel 1.6, Abb. 2; USB Anschluss).

#### **1.4 Verkabelungsvariante II: USB-Grabber auf dem Tisch (1 Monitor)**

Vorteil an dieser Verkabelung ist, dass die Verkabelung zwischen dem USB Grabber und dem Rechner sehr kurz ist. Es wird nur ein kurzes USB Kabel (im Lieferumfang enthalten) zwischen dem USB-Grabber und dem Rechner benötigt. Zusätzlich wird ein HDMI Kabel vom Rechner zum Cisco Videokonferenzsystem benötigt – dies ist in der Regel schon für Präsentationen vorhanden.

Benötigte Kabel:

- Präsentationskabel HDMI 1.4a Kabel 8m (Verbindung Rechner zum Cisco Videokonferenzsystem) --> Wenn Sie bereits ein HDMI Präsentationskabel in passender Länge einsetzen, müssen Sie dieses nicht austauschen.
- **HDMI 1.4a Kabel 8m** (Verbindung USB-Grabber zum Cisco Videokonferenzsystem. ACHTUNG! Der längere Stecker des HDMI Kabels wird in den Inogeni USB Grabber eingesteckt, der kürzere Stecker des HDMI Kabels wird in das Videokonferenzsystem eingesteckt.)
- USB 3.0 Kabel (Verbindung Rechner zum USB-Grabber)

Platzieren Sie den Inogeni USB Grabber auf dem Tisch.

Das HDMI 1.4a Kabel 8m stecken Sie mit dem kürzeren Stecker im Cisco Room Kit plus in den HDMI Output (J2). Die genaue Position dieses HDMI Output (J2) sehen Sie in der Abbildung im Kapitel 1.5. Der HDMI Output (J2) ist rot markiert. Den längeren HDMI Stecker des Kabels stecken Sie in den Inogeni USB Grabber (HDMI IN, siehe Kapitel 1.6)

Mit dem USB 3.0 Kabel verbinden Sie bitte den Inogeni USB Grabber uns ihren Rechner.

Das HDMI Präsentationskabel sollte üblicherweise bereits vorhanden sein und im Cisco Room Kit plus im HDMI Input (H) (siehe Kapitel 1.5) stecken. Das andere Ende des HDMI Präsentationskabel stecken Sie bitte in ihren Rechner.

#### **1.5 Verkabelung des Cisco Room Kit plus**

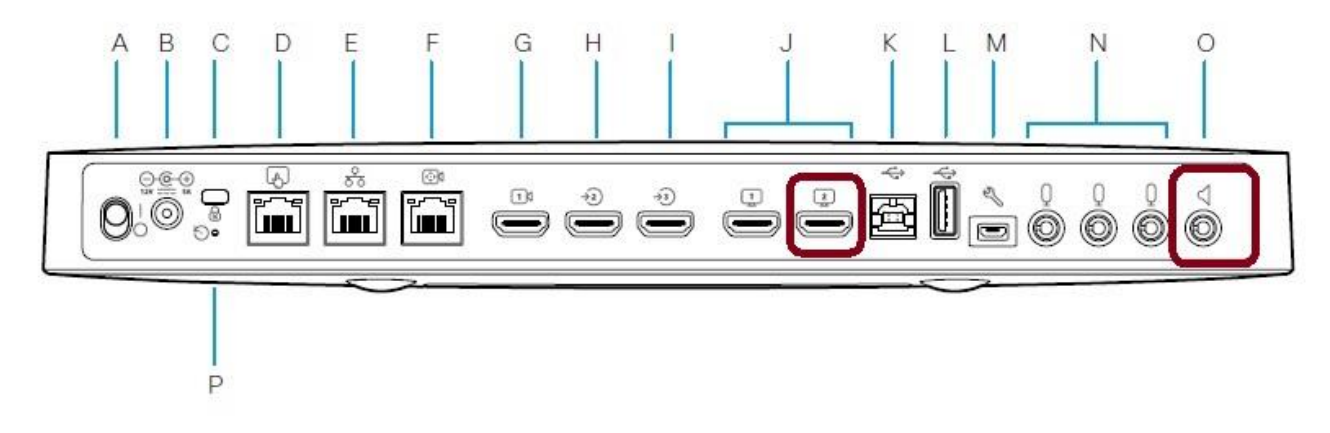

- D: Netzwerkanschluss des Cisco Touchpanel (vorhanden)
- E: Netzwerkanschluss (vorhanden)
- H: HDMI Kabel zum Rechner
- J1: HDMI Kabel zum Monitor (vorhanden)
- J2: HDMI Kabel zum USB-Grabber
- O: Audio Kabel zum USB-Grabber

#### **1.6 Verkabelung des USB Grabber (Inogeni Box)**

In den HDMI Eingang (Beschriftung "IN", siehe Abb.3 Mitte) wird das HDMI Kabel gesteckt, welches vom Room Kit kommt. In den USB 3.0 Anschluss (siehe Abb. 2 rechts) wird entweder der Rechner mit einem direkten USB Kabel oder mit einer USB 3.0 Verlängerung (je nach Setup) verbunden.

In den Audio Eingang "Audio IN" wird das 3,5mm Klinke Kabel gesteckt welches vom Cisco Room Kit plus kommt.

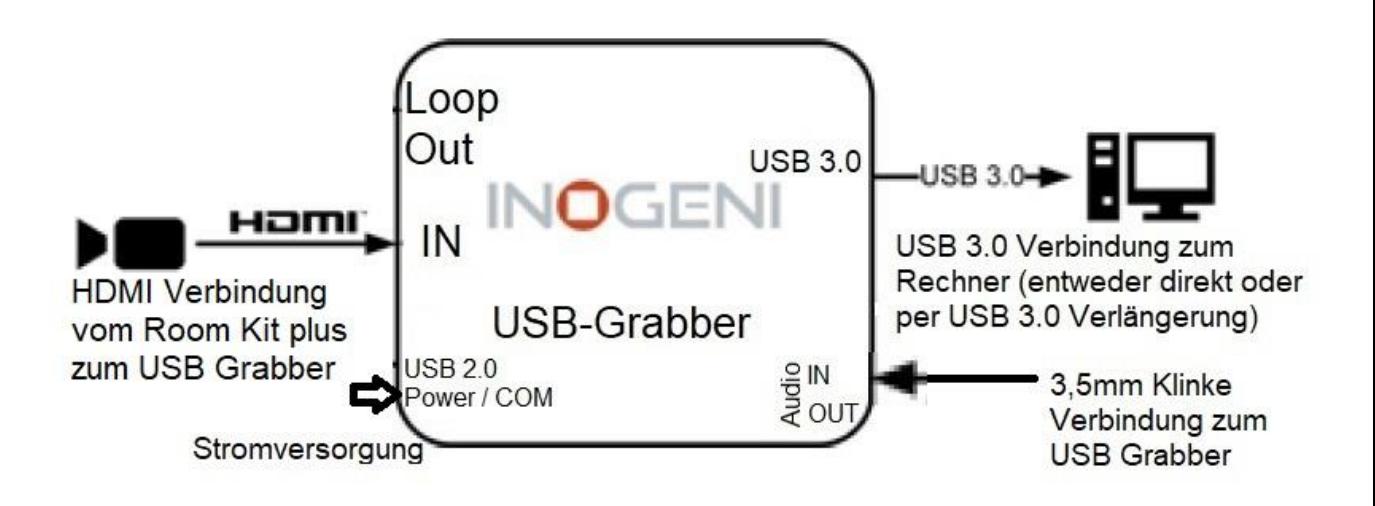

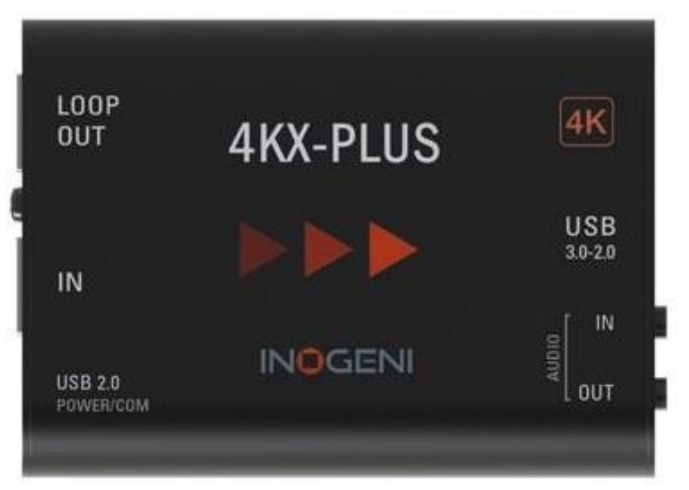

Abb.1: Inogeni USB Grabber Übersicht

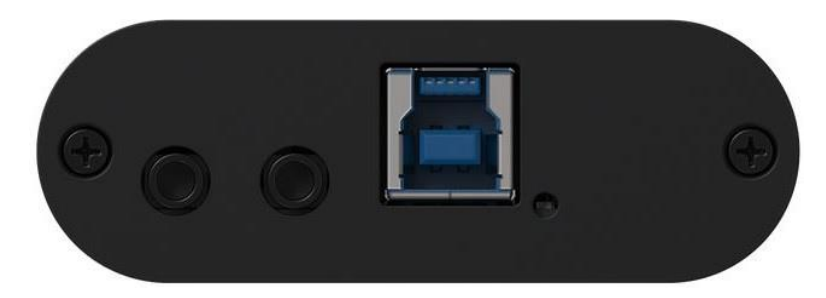

Abb.2: Inogeni USB Grabber Seitenansicht: Audio Ausgang 3,5mm Klinke (links), Audio Eingang 3,5mm Klinke (Mitte) und USB Anschluss (rechts).

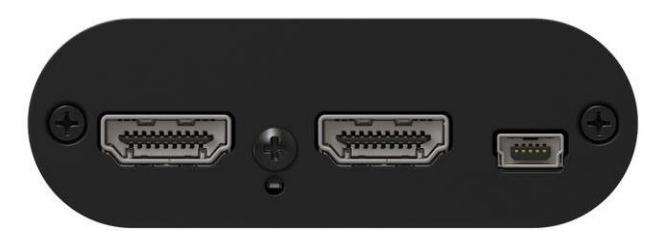

Abb.3: Innogeni USB Grabber Seitenansicht HDMI Ausgang (links), HDMI Eingang (Mitte) sowie USB Anschluss für die Stromversorgung (rechts).

## **1.7 Verkabelung des Rechners**

Das Präsentationskabel (HDMI) welches direkt zum Cisco Room Kit plus geht (siehe H in Kapitel 1.5), wird in den HDMI Port des Rechners gesteckt. Das USB Kabel zum Inogeni USB Grabber wird in einen USB 3.0 Anschluss des Rechners gesteckt.

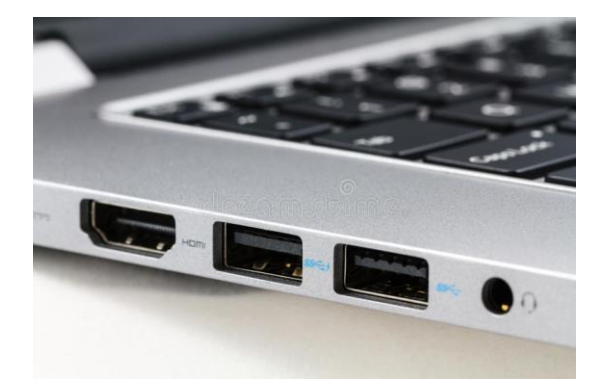